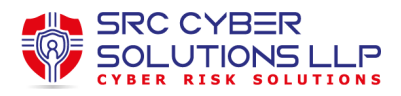

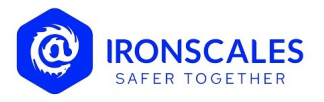

# **Allow List: Add External Emails, Domains and IPs**

Author: Gil Gorni Updated: 10-04-2022

**IRONSCALES** allows you to define your trusted sender's IP, domain, or address and your trusted domain's links or webpage. In this article, we will elaborate on how to add an allowed item to your list and the main differences between the allowed items options.

## **Allow sender by IP/Network, domain, or address**

Adding a trusted source to **IRONSCALES** Allow List settings will suppress these senders' emails from **IRONSCALES** capabilities, according to your decision:

## **Emails - No Inspection:**

- The system will suppress **IRONSCALES** inspection and will not take any action on allowed senders' emails.
- Reporting emails sent from allowed senders may be disabled depending on the SPF results of the domain. (MSI version 1.6 or later, Office 365 and Google Workspace)
- Emails from allowed senders that will be reported by your employees will trigger an automatic email notification, letting the reporter know that their report has been identified as allowed

### **Emails - No Impersonation Banners:**

• **Impersonation Protection users only.** Choosing this option will allow **IRONSCALES** to inspect and remediate allowed senders' emails but will suppress any impersonation banners that **IRONSCALES** may inject into received messages.

IRONSCALES recommends using the allow-list option only for sources that you trust completely. This action will also prevent inspecting and reporting emails in case of compromised mailboxes.

# **To add a trusted source to the Allowed List:**

1. Go to **Settings > Allow List > + Add Allowed Item**.

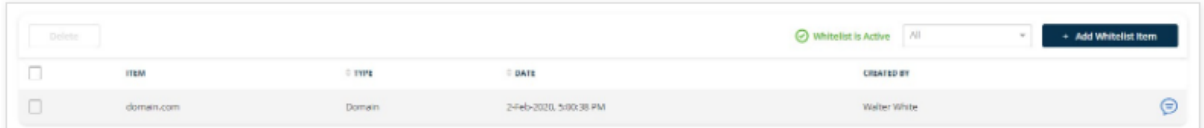

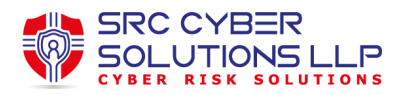

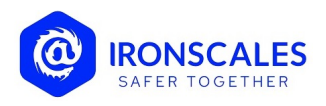

#### The **Add Allowed Sender**s dialogue box is displayed.

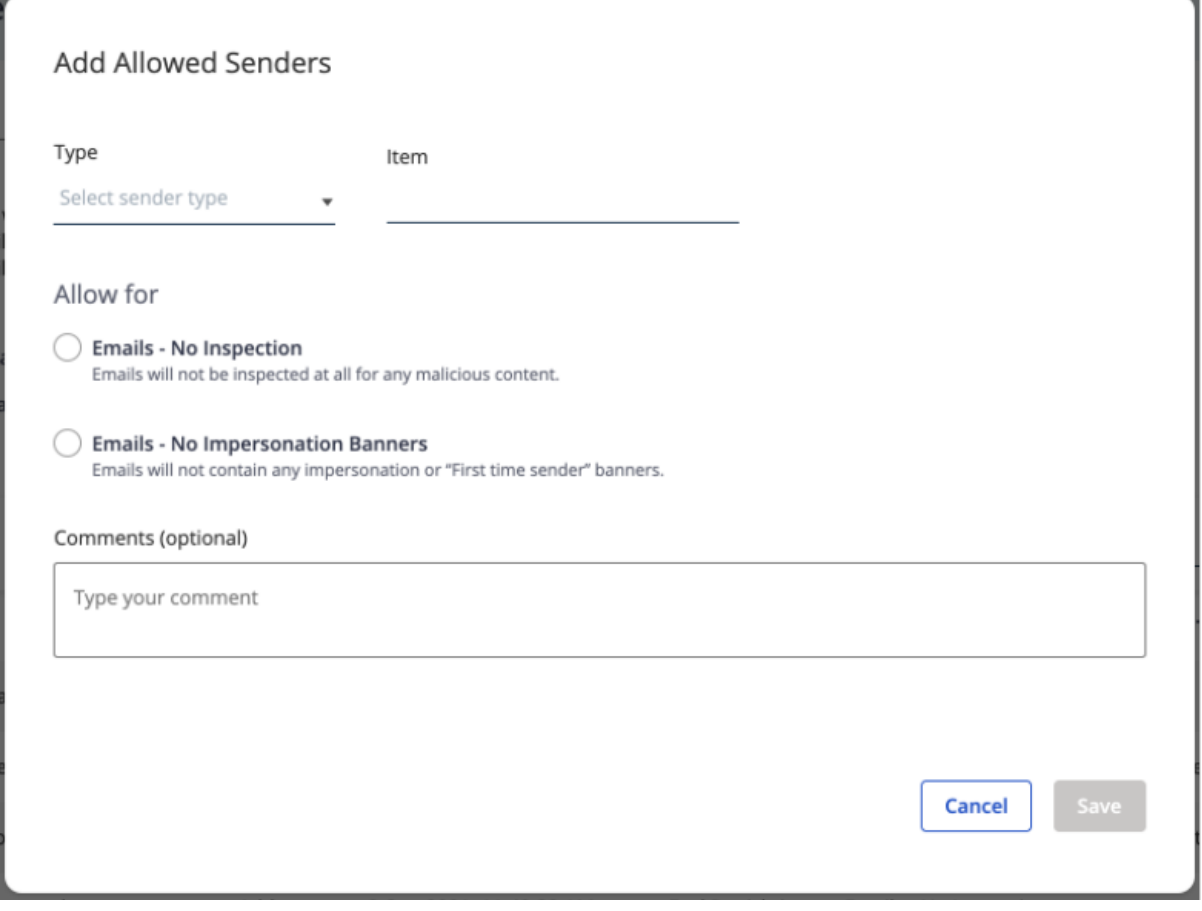

- 2. Select the item type: **IP / Domain / Address**.
- 3. Add the sender's information
- 4. Add a comment (optional)
- 5. Click **Save**.

Once the data is entered

- Click the message icon to see the added comment
- Check the relevant line and click Delete in order to remove it
- Click the edit icon to change the allowed item preference or notes

To allow **IRONSCALES** to verify the allowed source, set a learning time period. This will make sure **IRONSCALES** allows the authenticated sender and not further impersonations. **IRONSCALES** indicates the status of this learning by displaying **Active** or **Inactive** at the top of the screen.

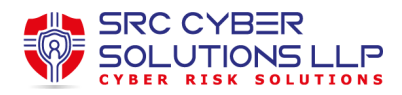

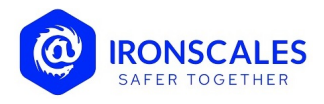

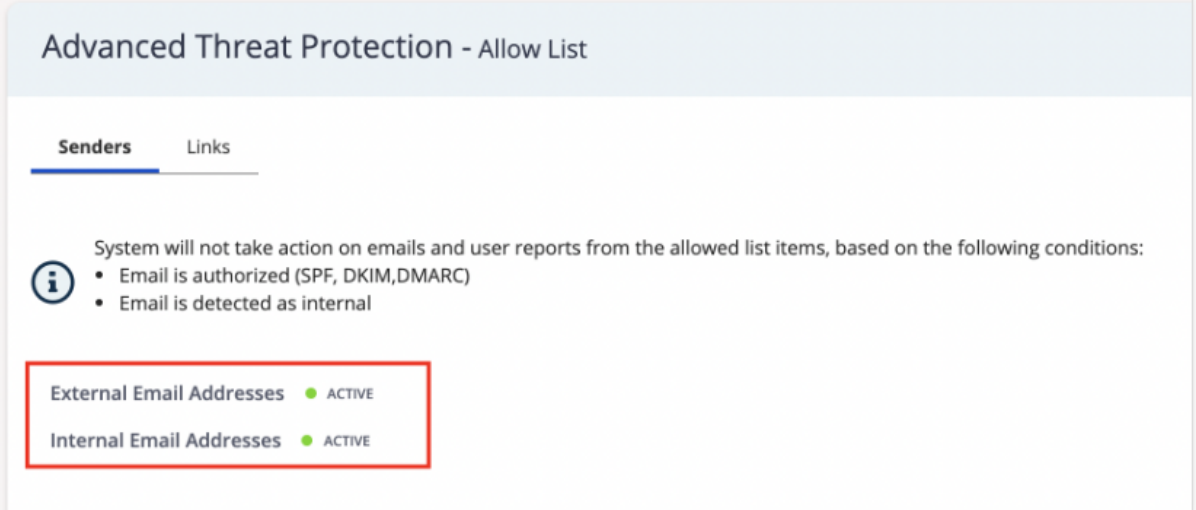

## **Allow a domain (specific link or webpage)**

You can allow **IRONSCALES** to suppress URLs from being scanned by the Visual Similarity. Adding a domain to that list means skipping the Visual Similarity inspection, without affecting any of the other scanning operations. This should be done only when trying to avoid "first time click" on known trusted domains, such as support satisfaction surveys, calendar invites, etc.

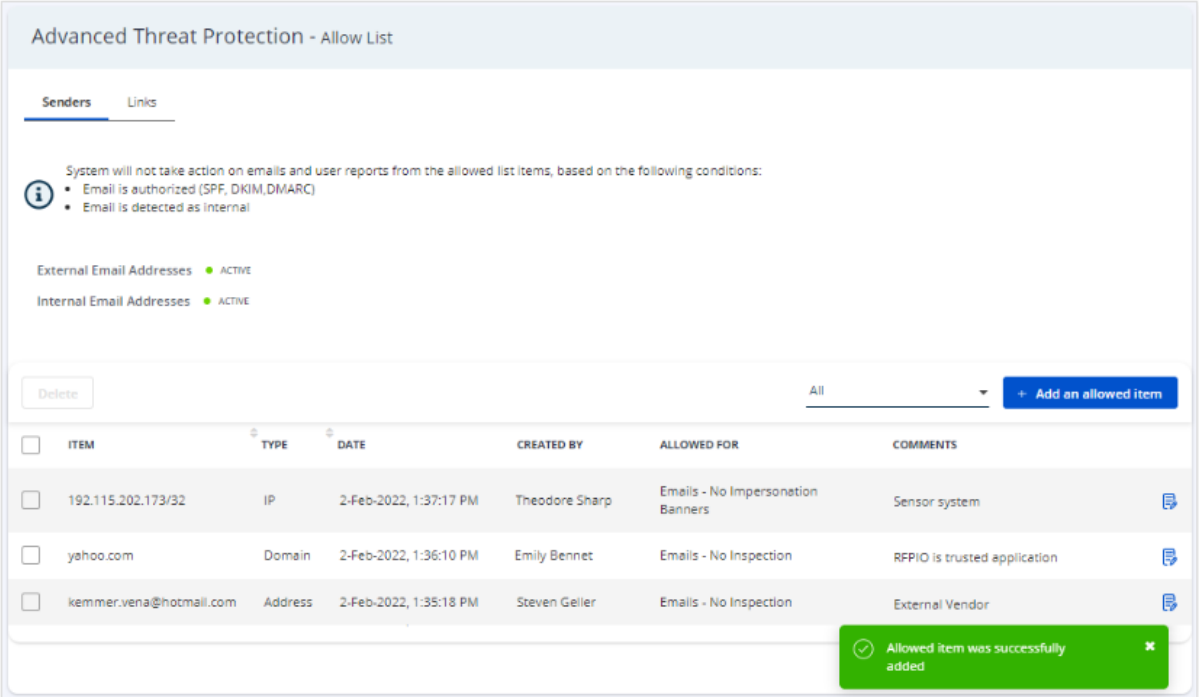